URL は

https:// mega.nz https:// mega.nz J, Q すべて 画像 もっと見る 設定 ツール 動画 ニュース 地図 約5,810,000件 (0.48秒) **MEGA** https://mega.nz/ -We make secure cloud storage simple. Create an account and get 50 GB free on MEGA's end-to-end encrypted cloud collaboration platform today! Login - MEGA · Export · Register - MEGA · MEGAsync このサイトで日本語表示を選択します。  $\sqrt{2}$  Login - MEGA  $\sqrt{2}$  $\leftarrow$   $\rightarrow$   $\mathbf{C}$  **e** Mega Limited [NZ] | https://mega.nz/login  $\bullet$   $\star$   $\bullet$   $\bullet$   $\bullet$ **» | ■ その** ◎ アカウント作成 ø ⊕ JP ログイン ログイン 又は、アカウントを作成する あなたのコンピュータが安全なら、あなたのアカウン トも安全です。 kimuakia@msn.com 信用のできないデバイスで自分のパスワードを入力しないこと。共 有又は公共のコンピューターからアカウントにログインしないで下 さい。 安全性を高めるため、MEGAのブラウザープラグインをインストー Ownaman メエロを聞いるだが、MESKのプラファグラファインをインスト<br>ルし、MEGAのサーバーではなく、あなたのコンピューターから<br>MEGAをロードして下さい。 ■ パスワードをお忘れですか? √ 私を覚えてください ログイン アカウント Kimuakia@msn.com

を入力します。

パスワードは(頭文字は大文字であることに注意)

Kimuakilabo1

と入力すると、エクセルシートがダウンロードする準備が整います。クラウド ドライブの私のフォルダから、PIPA シートをクリックします。

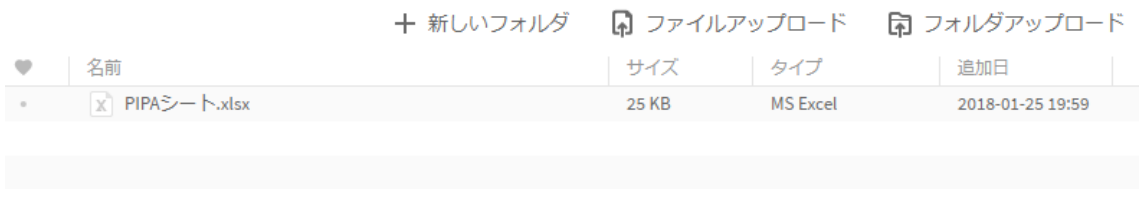

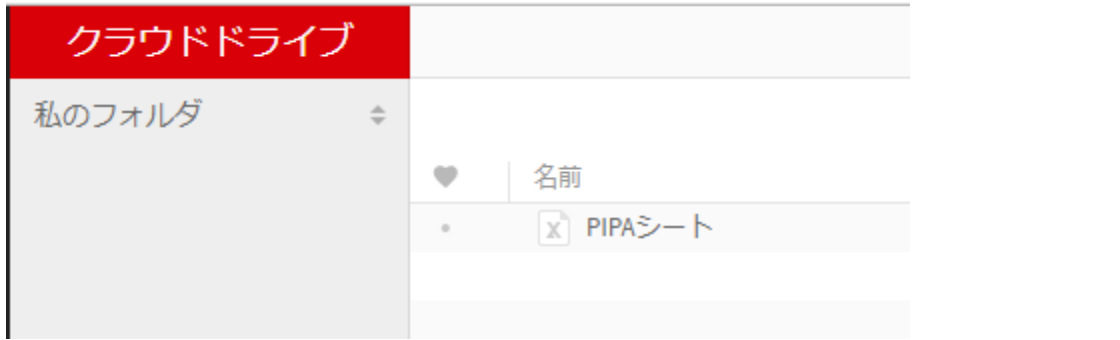

表示左下部に PIPA シートがダウンロードの準備を意味する PIPA シートと名付けられたフ ァイルが表示されます。これをクリックすると、自分の PC の画面に以下のような画面が表 示されます。

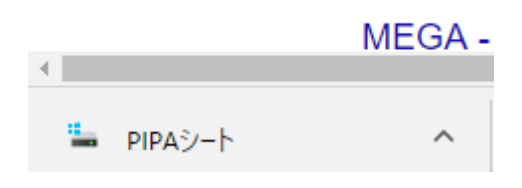

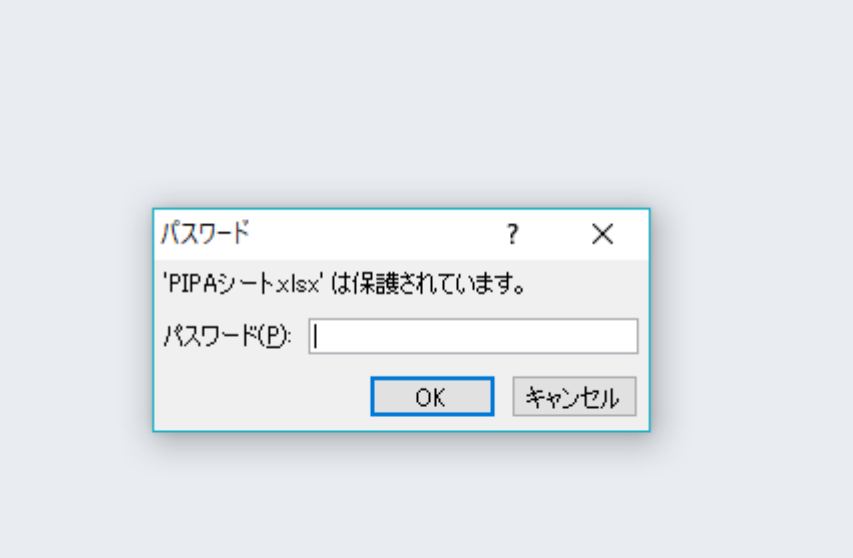

ここで

pipa88 と入力します。

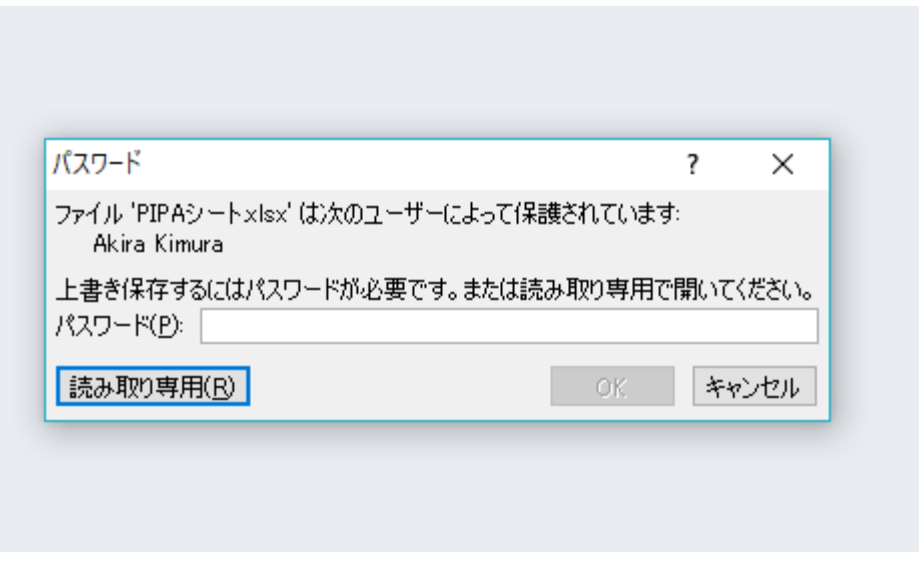

このような表示が出るので

再び pipa88

と入力します。

すると

以下のように PIPA シートが開きます。 あとは、本書の解説にあるように使用します。 シートにはあらかじめ、参照用データが入力されています。 自由に上書きして使います。

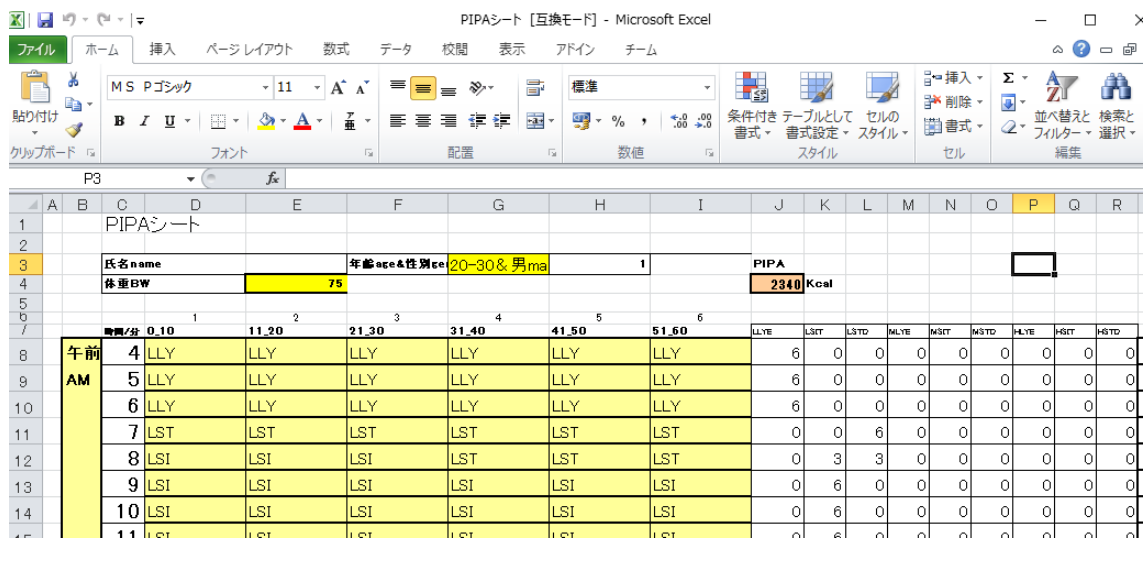

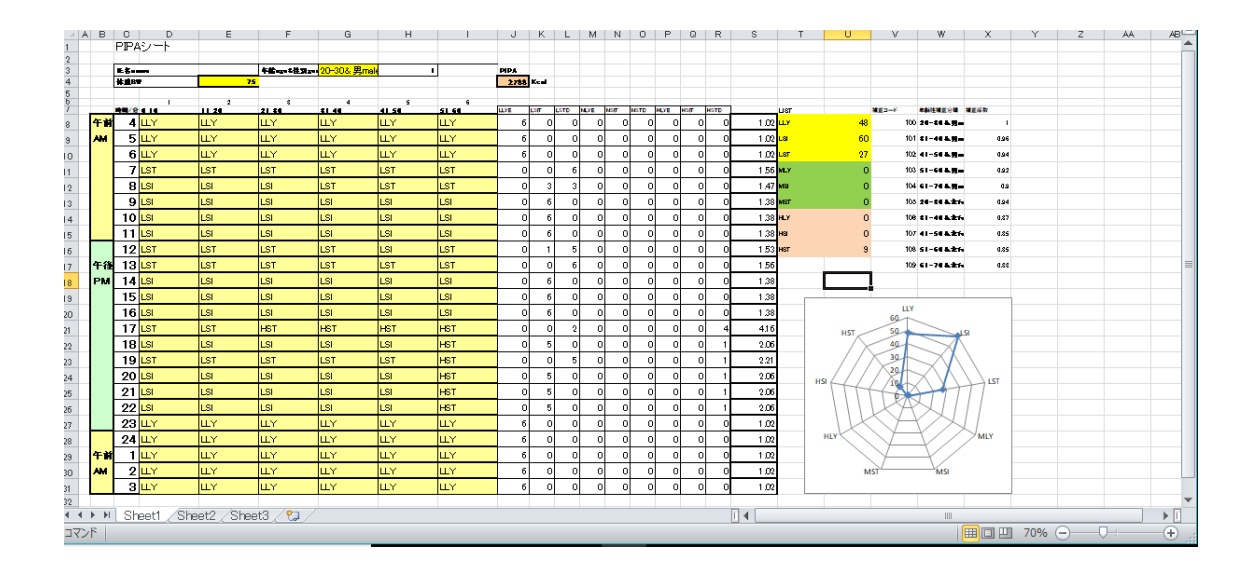

これで、どんな活動でも、名のない家事動作、名のない余暇・仕事の動作、であっても姿 勢と作業強度、継続時間を指定して、一日あたりの身体活動量・エネルギー消費量を推定 することができます。